# 应用身份管理服务

# 计费说明

文档版本 01 发布日期 2023-11-16

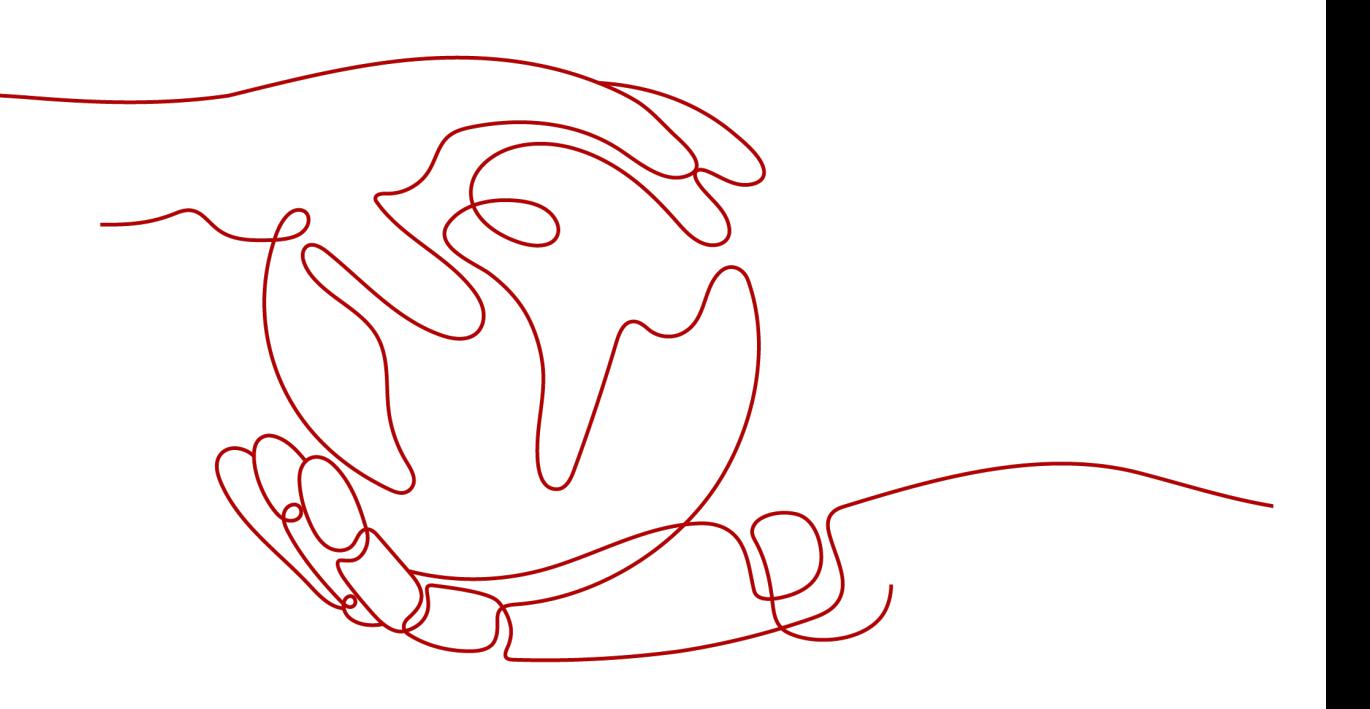

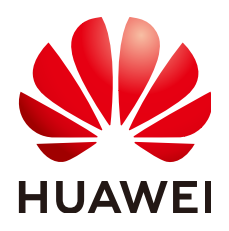

### 版权所有 **©** 华为云计算技术有限公司 **2023**。 保留一切权利。

非经本公司书面许可,任何单位和个人不得擅自摘抄、复制本文档内容的部分或全部,并不得以任何形式传 播。

### 商标声明

**SI** 和其他华为商标均为华为技术有限公司的商标。 本文档提及的其他所有商标或注册商标,由各自的所有人拥有。

### 注意

您购买的产品、服务或特性等应受华为云计算技术有限公司商业合同和条款的约束,本文档中描述的全部或部 分产品、服务或特性可能不在您的购买或使用范围之内。除非合同另有约定,华为云计算技术有限公司对本文 档内容不做任何明示或暗示的声明或保证。

由于产品版本升级或其他原因,本文档内容会不定期进行更新。除非另有约定,本文档仅作为使用指导,本文 档中的所有陈述、信息和建议不构成任何明示或暗示的担保。

# 华为云计算技术有限公司

地址: 贵州省贵安新区黔中大道交兴功路华为云数据中心 邮编:550029

网址: <https://www.huaweicloud.com/>

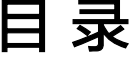

目录

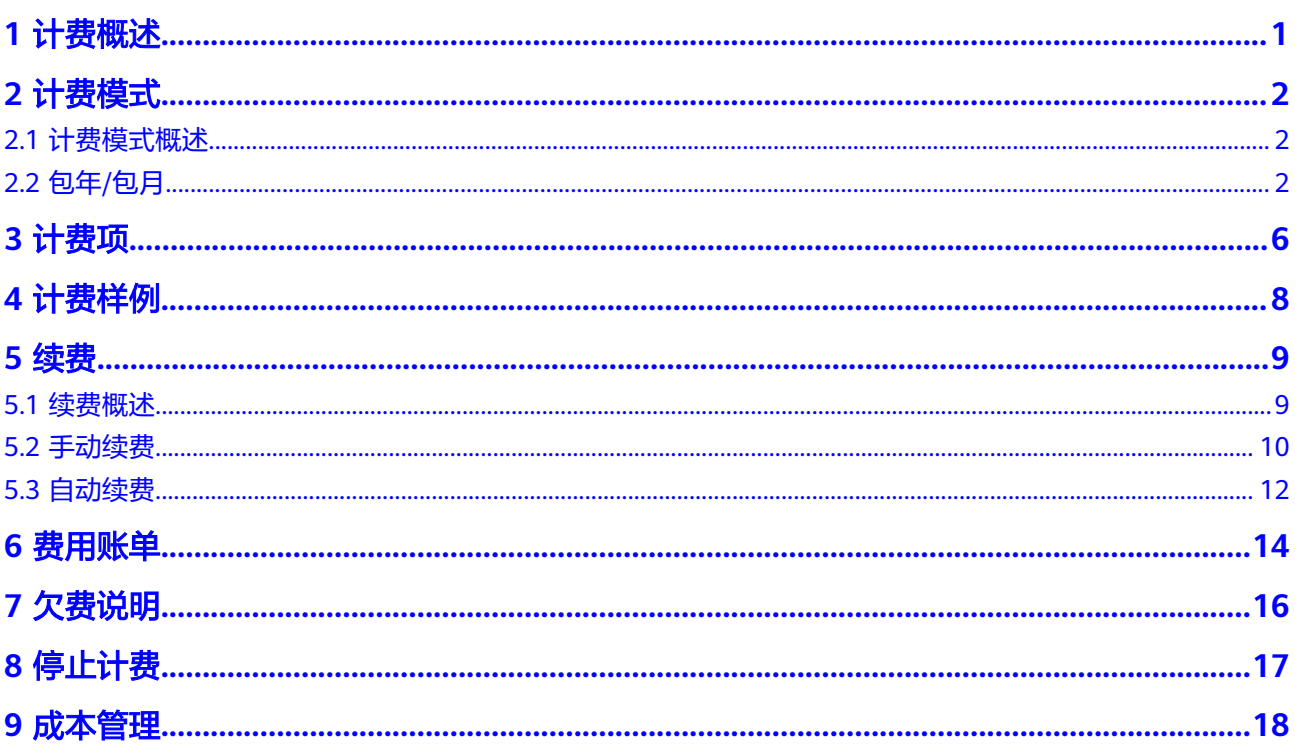

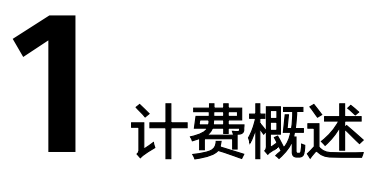

<span id="page-3-0"></span>通过阅读本文,您可以快速了解应用身份管理服务 OneAccess的计费模式、计费项、 续费、欠费等主要计费信息。

● 计费模式

OneAccess服务只支持包年/包月计费模式。包年/包月是一种预付费模式,即先付 费再使用,按照订单的购买周期进行结算,因此在购买之前,您必须确保账户余 额充足。关于计费模式的详细介绍请参见**计费模式概述**。

● 计费项

OneAccess服务的计费项由实例规格和用户数组成。了解每种计费项的计费因 子、计费公式等信息,请参考**计费项**。

如需了解实际场景下的计费样例以及各计费项在包年/包月计费模式下的费用计算 过程,请参见**计费样例**。

● 续费

包年/包月OneAccess实例在到期后会影响云服务器的正常运行。如果您想继续使 用OneAccess服务,需要在规定的时间内为其进行续费,否则实例将会自动释 放,数据也可能会丢失。续费包括手动续费和自动续费两种方式,您可以根据需 求选择。了解更多关于续费的信息,请参见<mark>续费概述</mark>。

● 费用账单

您可以在"费用中心 > 账单管理"查看与OneAccess服务相关的流水和明细账 单,以便了解您的消费情况。如需了解具体操作步骤,请参见<mark>费用账单</mark>。

● 欠费

在使用OneAccess服务时,账户的可用额度小于待结算的账单,即被判定为账户 欠费。欠费后,可能会影响OneAccess服务的正常运行,需要及时充值。详细介 绍请参见[欠费说明。](#page-18-0)

停止计费

当OneAccess服务不再使用时,可以将他们退订,从而避免继续收费。详细介绍 请参[见停止计费](#page-19-0)。

● 成本管理

使用OneAccess服务时,您可以根据自己业务需求选择合适的实例规格,避免资 源浪费从而优化成本。更多详情,请参见<mark>成本管理</mark>。

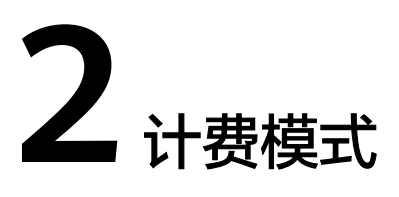

# <span id="page-4-0"></span>**2.1** 计费模式概述

OneAccess提供包年/包月计费模式。包年/包月是一种预付费模式,即先付费再使用, 按照订单的购买周期进行结算。购买周期越长,享受的折扣越大。一般适用于对 OneAccess服务具有长期需求且稳定的成熟业务。

表**2-1**列出了包年/包月计费模式的具体信息。

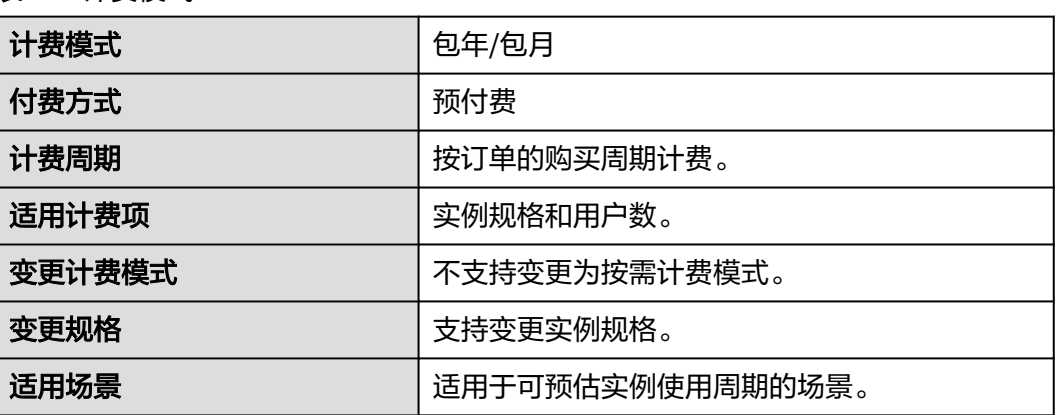

### 表 **2-1** 计费模式

# **2.2** 包年**/**包月

包年/包月是一种先付费再使用的计费模式,适用于对资源需求稳定且希望降低成本的 用户。本文将介绍包年/包月OneAccess实例的计费规则。

### 适用场景

包年/包月计费模式需要用户预先支付一定时长的费用,适用于长期、稳定的业务需 求。以下是一些适用于包年/包月计费模式的业务场景:

稳定业务需求:对于长期运行且资源需求相对稳定的业务,如企业官网、在线商 城、博客等,包年/包月计费模式能提供较高的成本效益。

- 长期项目: 对于周期较长的项目, 如科研项目、大型活动策划等, 包年/包月计费 模式可以确保在整个项目周期内资源的稳定使用。
- 业务高峰预测: 如果能预测到业务高峰期,如电商促销季、节假日等,可提前购 买包年/包月资源以应对高峰期的需求,避免资源紧张。
- 数据安全要求高:对于对数据安全性要求较高的业务,包年/包月计费模式可确保 资源的持续使用,降低因资源欠费而导致的数据安全风险。

# 适用计费项

根据需要具有的功能和企业规模选择OneAccess的规格和用户数,系统会根据选择的 规格和用户数计费,以下计费项支持包年/包月。

支持购买时长为1~9个月或者1年、2年和3年。其中,购买时长为1年时,可享受实付 10个月的优惠,购买时长为2年时,可享受实付20个月的优惠,购买时长为3年时,可 享受实付30个月的优惠。

#### 表 **2-2** 适用计费项

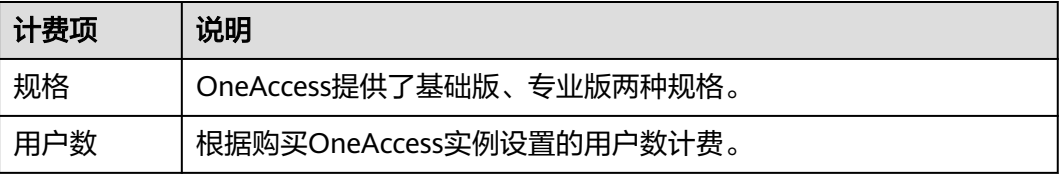

假设您计划购买一个专业版的OneAccess实例,且用户数为1000。在<mark>价格计算器</mark>页 面,您将看到所需费用的明细,如图**2-1**所示。

### 图 **2-1** 费用示例

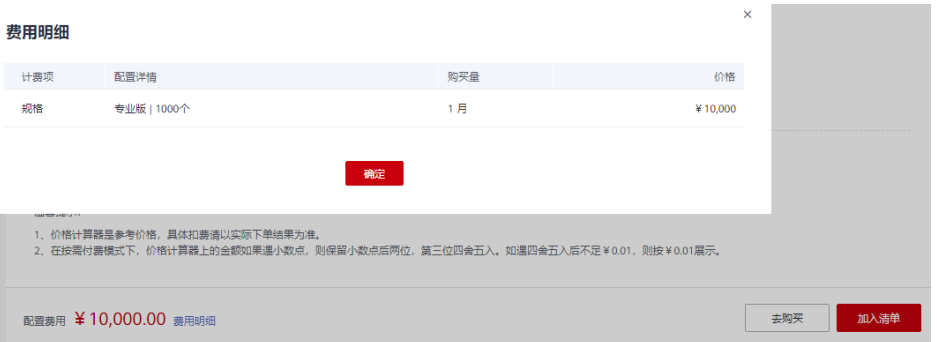

### 计费周期

包年/包月OneAccess实例的计费周期是根据您购买的时长来确定的(以GMT+8:00时 间为准)。一个计费周期的起点是您开通或续费资源的时间(精确到秒),终点则是 到期日的23:59:59。

例如,如果您在2023/03/08 15:50:04购买了一台时长为一个月的OneAccess实例,那 么其计费周期为:2023/03/08 15:50:04 ~ 2023/04/08 23:59:59。

# <span id="page-6-0"></span>计费示例

假设您在2023/03/08 15:50:04购买了一个包年/包月OneAccess实例(规格:专业版, 用户数:1000)。购买时长为一个月,并在到期前手动续费1个月,则:

- 第一个计费周期为:2023/03/08 15:50:04 ~ 2023/04/08 23:59:59
- 第二个计费周期为:2023/04/08 23:59:59 ~ 2023/05/08 23:59:59

您需要为每个计费周期预先付费,总费用=实例规格单价 \* 购买时长。

### 变更规格后对计费的影响

当前包年/包月OneAccess实例不满足您的业务需要时,您可以在OneAccess控制台发 起变更规格操作,变更时系统将按照如下规则为您计算变更费用:

规格升配:新配置价格高于老配置价格,此时您需要支付新老配置的差价。

这里以实例升配且无任何优惠的场景为例,此处计算价格仅作示例用,非官网实际价 格,实际价格请参考<mark>价格计算器</mark>。假设您在2023/04/08购买了一个OneAccess实例 (规格:专业版,用户数:1000),购买时长为1个月,计划在2023/04/18变更规格 为用户数为2000。旧配置价格为10,000.00 元/月,新配置价格为17,500.00 元/月。计 算公式如下:

### 升配费用**=**新配置价格**\***剩余周期**-**旧配置价格**\***剩余周期

公式中的剩余周期为每个自然月的剩余天数/对应自然月的最大天数。本示例中,剩余 周期=12(4月份剩余天数)/ 30(4月份最大天数)+ 8(5月份剩余天数)/ 31(5月 份最大天数)=0.6581,代入公式可得升配费用  $=17500.00*0.6581-10000.00*0.6581=4935.75$  ( $\overline{\pi}$ )

更多信息请参[见变更资源规格费用说明](https://support.huaweicloud.com/usermanual-billing/renewals_topic_60000001.html)。

# 到期后影响

图**2-2**描述了包年/包月OneAccess实例各个阶段的状态。购买后,在计费周期内实例正 常运行,此阶段为有效期;实例到期而未续费时,将陆续进入宽限期和保留期。

图 **2-2** 包年/包月 OneAccess 实例生命周期

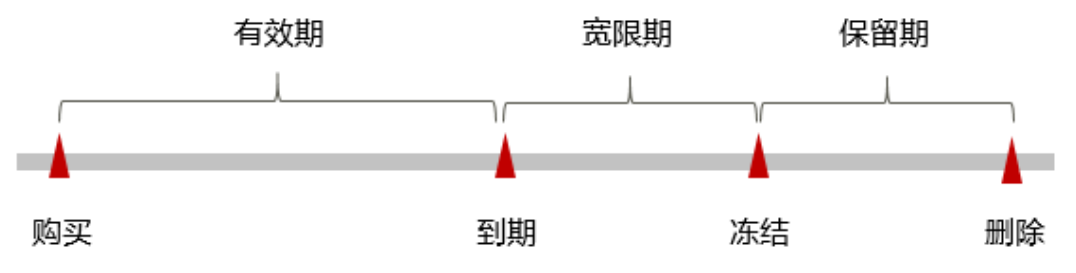

### 到期预警

包年/包月OneAccess实例在到期前第7天内,系统将向用户推送到期预警消息。预警消 息将通过邮件、短信和站内信的方式通知到华为云账号的创建者。

### 到期后影响

当您的包年/包月OneAccess实例到期未续费,首先会进入宽限期,实例状态变为"已 过期"。宽限期内您可以正常访问云服务器,但变更OneAccess实例规格操作将受到 限制。

如果您在宽限期内仍未续费包年/包月OneAccess实例,那么就会进入保留期,实例状 态变为"已冻结",您将无法对处于保留期的包年/包月实例执行任何操作。

保留期到期后,若包年/包月OneAccess实例仍未续费,那么实例将被释放,数据无法 恢复。

说明

- 华为云根据<mark>客户等级</mark>定义了不同客户的宽限期和保留期时长。
- 关于续费的详细介绍请参见<mark>续费概述</mark>。

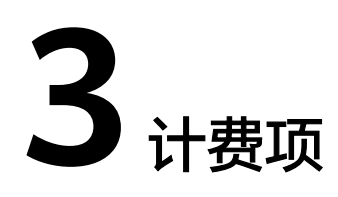

# <span id="page-8-0"></span>计费说明

根据您选择的OneAccess实例规格计费。

表 **3-1** OneAccess 基础版计费项

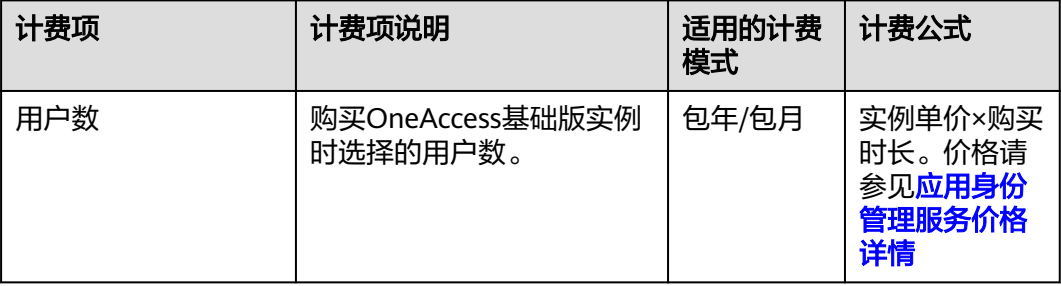

### 表 **3-2** OneAccess 专业版计费项

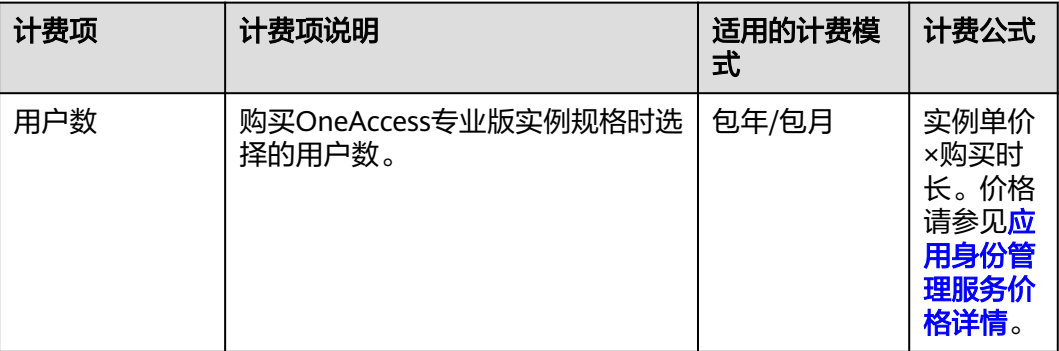

# 计费示例

以包年/包月计费模式为例,假设您在2023/03/08 15:50:04购买了一台包年/包月 OneAccess实例(规格:专业版,用户数:2000),购买时长为一个月,并在到期前 手动续费1个月,则:

- 第一个计费周期为: 2023/03/08 15:50:04 ~ 2023/04/08 23:59:59
- 第二个计费周期为: 2023/04/08 23:59:59 ~ 2023/05/08 23:59:59

总费用为:17,500.00+17,500.00=35,000.00元。

# 须知

价格仅为示例, 实际计算请[以应用身份管理服务价格详情](https://www.huaweicloud.com/pricing/calculator.html#/oneaccess)中的价格为准。

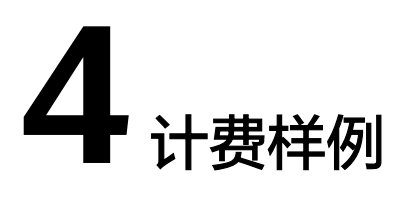

# <span id="page-10-0"></span>计费场景

某用户于2023/03/18 9:00:00购买了一个时长为1个月的包年/包月的OneAccess实例, 其规格为基础版,且用户数为500。用了一段时间后,用户发现该规格无法满足业务需 要,于2023/03/20 9:00:00变更规格为专业版,且用户数为1000个。那么在3~4月份, 该实例总共产生多少费用呢?

# 计费构成分析

### 须知

此案例中的单价仅为示例,且计算出的费用为估算值。单价的变动和实际场景中计算 出来的费用可能会有偏差。请以华为云官网发布的数据为准。详细价格说明请参见[价](https://www.huaweicloud.com/pricing/calculator.html#/oneaccess) [格计算器。](https://www.huaweicloud.com/pricing/calculator.html#/oneaccess)

可以将引擎的使用阶段按照规格分为两段:在2023/03/18 9:00:00 ~ 2023/03/20 9:00:00期间为基础版,2023/03/20 9:00:00 ~ 2023/04/18 23:59:59期间为专业版。

根据升配费用**=**新配置价格**\***剩余周期**-**旧配置价格**\***剩余周期,则需要支付的升配费用为 10,000.00×(11/31+18/30)-1,050.00×(11/31+18/30)=8,545.81元

在3~4月份,该云服务器总共产生的费用为:1,050.00 + 8,545.81 = 9,595.81元。

# **5** 续费

# <span id="page-11-0"></span>**5.1** 续费概述

# 续费简介

包年/包月OneAccess实例到期后会影响OneAccess实例正常运行。如果您想继续使 用,需要在指定的时间内为OneAccess实例续费,否则OneAccess实例会自动释放,数 据丢失且不可恢复。

OneAccess实例在到期前续费成功,所有资源得以保留,且OneAccess实例的运行不受 影响。OneAccess实例到期后的状态说明,请参[见到期后影响。](#page-6-0)

# 续费相关的功能

包年/包月OneAccess实例续费相关的功能如表**5-1**所示。

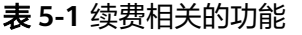

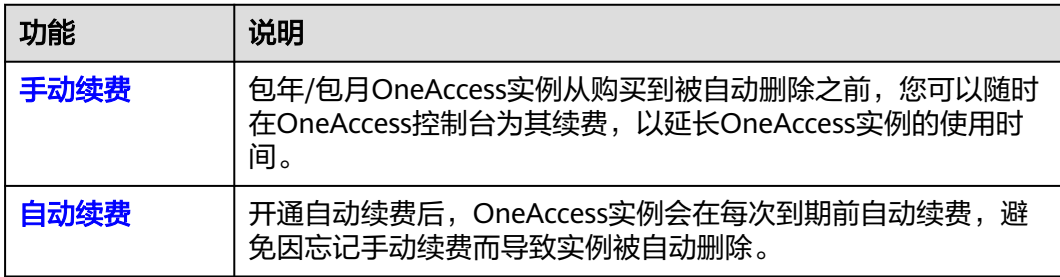

在一个包年/包月OneAccess实例生命周期的不同阶段,您可以根据需要选择一种方式 进行续费,具体如图**[5-1](#page-12-0)**所示。

#### <span id="page-12-0"></span>图 **5-1** OneAccess 实例生命周期

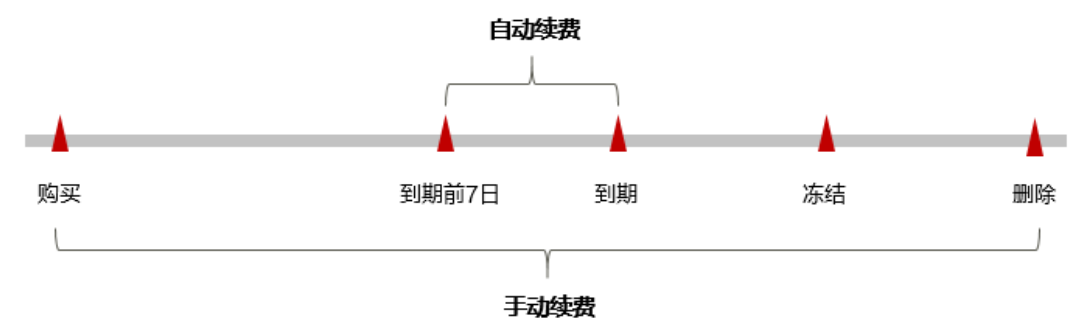

- OneAccess实例从购买到到期前,处于正常运行阶段,实例状态为"运行中"。
- 到期后,实例状态变为"已过期"。
- 到期未续费时,OneAccess实例首先会进入宽限期,宽限期到期后仍未续费,实 例状态变为"已冻结"。
- 超过宽限期仍未续费将进入保留期,如果保留期内仍未续费,实例将被自动删 除。

### 说明

华为云根据<mark>客户等级</mark>定义了不同客户的宽限期和保留期时长。

在OneAccess实例到期前均可开通自动续费,到期前7日凌晨3:00首次尝试自动续费, 如果扣款失败,每天凌晨3:00尝试一次,直至云服务器到期或者续费成功。到期前7日 自动续费扣款是系统默认配置,您也可以根据需要修改此扣款日。

# **5.2** 手动续费

包年/包月OneAccess实例从购买到被自动删除之前,您可以随时在OneAccess控制台 或费用中心为其续费,以延长实例的使用时间。

### 在云服务控制台续费

- 步骤**1** 登录管理控制台。
- 步骤**2** 单击左侧导航栏的 图标,选择"管理与监管 > 应用身份管理服务 OneAccess"。
- **步骤3** 在应用身份管理服务页面,单击"续费"。
- 步骤**4** 选择OneAccess实例的续费时长,确认配置费用后单击"去支付"。

#### 图 **5-2** 续费确认

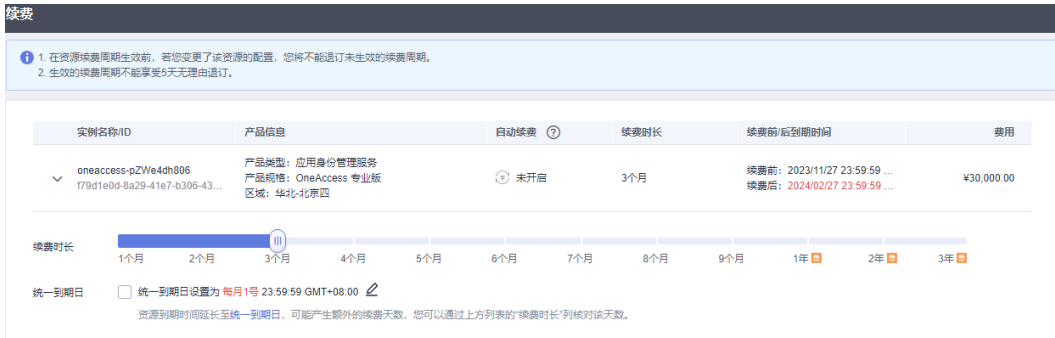

步骤**5** 进入支付页面,选择支付方式,确认付款,支付订单后即可完成续费。

**----**结束

# 在费用中心续费

步骤**1** 进入["费用中心](https://account.huaweicloud.com/usercenter/#/userindex/renewalManagement) **>** 续费管理"页面。

步骤**2** 自定义查询条件。

可在"手动续费项"、"自动续费项"、"到期转按需项"、"到期不续费项"页签 查询全部待续费资源,对资源进行手动续费的操作。

图 **5-3** 续费管理

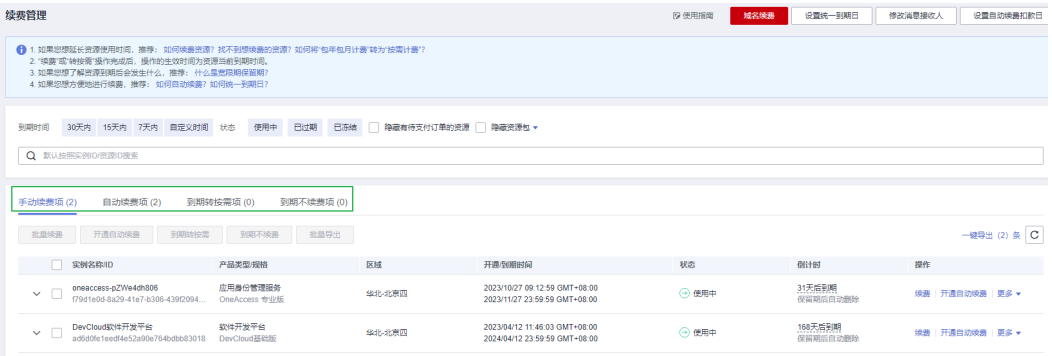

所有需手动续费的资源都可归置到"手动续费项"页签,具体操作请参见**[如何恢复为](https://support.huaweicloud.com/usermanual-billing/renewals_topic_10000005.html)** [手动续费。](https://support.huaweicloud.com/usermanual-billing/renewals_topic_10000005.html)

步骤**3** 手动续费资源。

在资源页面找到需要续费的资源,单击操作列的"续费"。

步骤4 选择OneAccess服务的续费时长,确认配置费用后单击"去支付"。

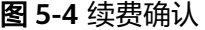

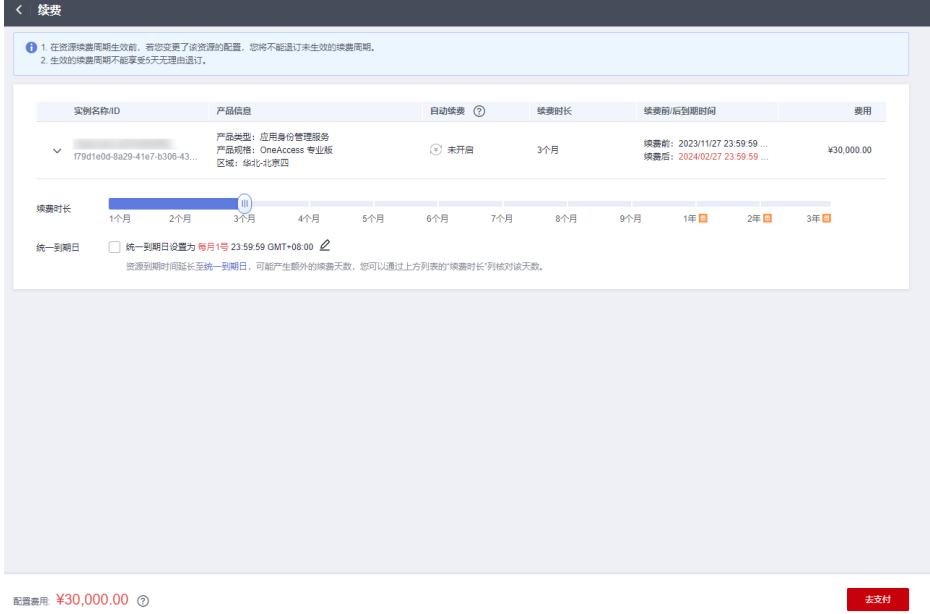

<span id="page-14-0"></span>步骤**5** 进入支付页面,选择支付方式,确认付款,支付订单后即可完成续费。

### **----**结束

# **5.3** 自动续费

自动续费可以减少手动续费的管理成本,避免因忘记手动续费而导致OneAccess实例 被自动删除。自动续费的规则如下所述:

- OneAccess实例自动续费周期根据您开通自动续费的途径不同,遵循不同的规 则。
- 在OneAccess实例到期前均可开通自动续费,到期前7日凌晨3:00首次尝试自动续 费,如果扣款失败,每天凌晨3:00尝试一次,直至OneAccess实例到期或者续费成 功。
- 开通自动续费后,还可以手动续费该OneAccess实例。手动续费后,自动续费仍 然有效,在新的到期时间前的第7天开始扣款。
- 自动续费的到期前7日自动扣款属于系统默认配置,您也可以根据需要修改此扣款 日,如到期前6日、到期前5日等等。

更多关于自动续费的规则介绍请参见**自动续费规则说明**。

### 前提条件

请确认包年/包月OneAccess实例还未到期。

# 在购买 **OneAccess** 实例页面开通自动续费

您可以在购买OneAccess实例页面开通自动续费,如图**5-5**所示。

图 **5-5** 自动续费配置

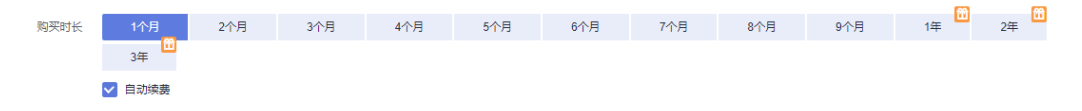

在购买OneAccess时开通的自动续费遵循以下规则:

- 按月购买:自动续费周期为1个月。
- 按年购买:自动续费周期为1年。

### 在续费管理页面开通自动续费

- 步骤**1** 进入["费用中心](https://account.huaweicloud.com/usercenter/#/userindex/renewalManagement) **>** 续费管理"页面。
- 步骤**2** 自定义查询条件。
	- 可在"自动续费项"页签查询已经开通自动续费的资源。
	- 可对"手动续费项"、"到期转按需项"、"到期不续费项"页签的资源开通自 动续费。
- 步骤**3** 为包年/包月资源开通自动续费。

选择需要开通自动续费的OneAccess实例,单击操作列"开通自动续费"。

步骤4 选择续费时长,并根据需要设置自动续费次数,单击"开通"。

在"续费管理"页面开通的自动续费,自动续费周期以实际选择的续费时长以及自动 续费次数为准。例如:您选择了续费时长3个月,不限次数,即在每次到期前自动续费 3个月。

**----**结束

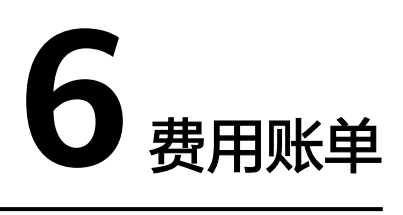

<span id="page-16-0"></span>您可以在"费用中心 > 账单管理"查看资源的费用账单,以了解该资源在某个时间段 的使用量和计费信息。

# 账单上报周期

包年/包月计费模式的资源完成支付后,会实时上报一条账单到计费系统进行结算。

### 查看指定资源的账单

- 步骤**1** 登录管理控制台,选择"管理与监管 > 应用身份管理服务 OneAccess"。 进入应用身份管理服务页面。
- 步骤**2** 在如下图所示位置获取实例名称。

### 图 **6-1** 获取实例名称

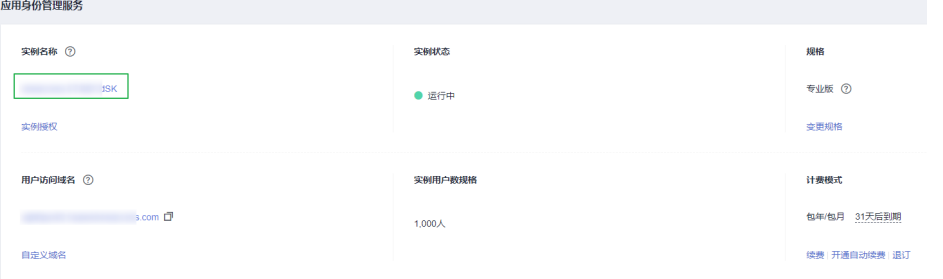

- 步骤**3** 进入"费用中心 **>** [流水和明细账单](https://account.huaweicloud.com/usercenter/#/userindex/billTransactionDetail)"页面。
- 步骤**4** 选择"明细账单",在筛选条件中选择"资源名称",并输入步骤**2**中复制的资源名 称,单击 Q 图标即可搜索该资源的账单。

#### 图 **6-2** 查询资源账单

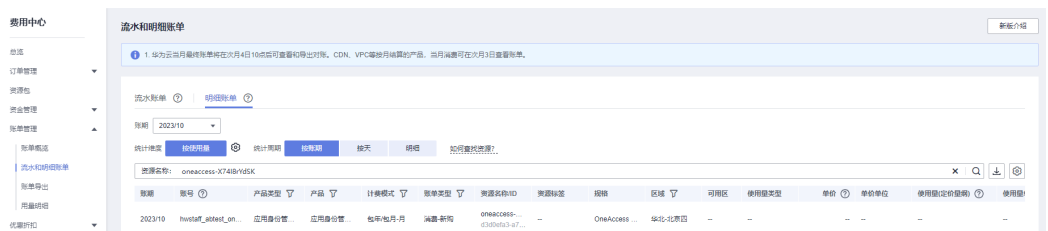

可以看到OneAccess实例的费用,这取决于OneAccess实例的计费项,具体请参[见计费](#page-3-0) [概述。](#page-3-0)

关于查询账单的详细参数介绍请参见<mark>[流水与明细账单](https://support.huaweicloud.com/usermanual-billing/bills-topic_new_1000102.html)</mark>。

**----**结束

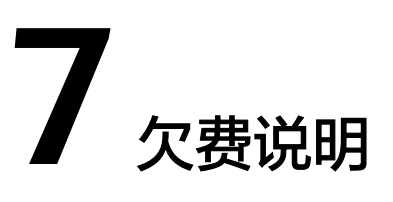

<span id="page-18-0"></span>用户在使用OneAccess实例时,账户的可用额度小于待结算的账单,即被判定为账户 欠费。欠费后,可能会影响OneAccess实例的正常运行,请及时充值。

# 欠费影响

对于包年/包月OneAccess实例,用户已经预先支付了资源费用,因此在账户出现欠费 的情况下,已有的包年/包月OneAccess资源仍可正常使用。然而,对于涉及费用的操 作,如升级OneAccess规格、续费订单等,用户将无法正常进行。

# 避免和处理欠费

欠费后需要及时充值,详细操作请参见<mark>账户充值</mark>。

若OneAccess不再使用,您可以将其退订,以免继续扣费。

您可以在"费用中心 > 总览"页面设置"可用额度预警"功能,当可用额度、通用代 金券和现金券的总额度低于预警阈值时,系统自动发送短信和邮件提醒。

当产生欠费后,请您及时充值使可用额度大于0。

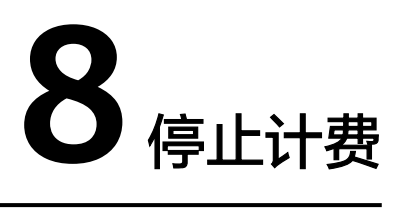

<span id="page-19-0"></span>对于包年/包月计费模式的资源,用户在购买时会一次性付费,服务将在到期后自动停 止使用。

- 如果在计费周期内不再使用包年/包月资源,您可以执行退订操作,系统将根据资 源是否属于五天无理由退订、是否使用代金券和折扣券等条件返还一定金额到您 的账户。详细的退订规则请参见[云服务退订规则概览](https://support.huaweicloud.com/usermanual-billing/unsubscription_topic_2000010.html)。
- 如果您已开启"自动续费"功能,为避免继续产生费用,请在自动续费扣款日 (默认为到期前7日)之前关闭自动续费。

# 通过账单查找云服务资源并停止计费

- 步骤**1** 进入"费用中心 **>** [流水和明细账单](https://account.huaweicloud.com/usercenter/#/userindex/billTransactionDetail)"页面。
- **步骤2** 选择"明细账单",在如下图所示位置单击鼠标左键,复制资源名称。

### 图 **8-1** 复制资源名称

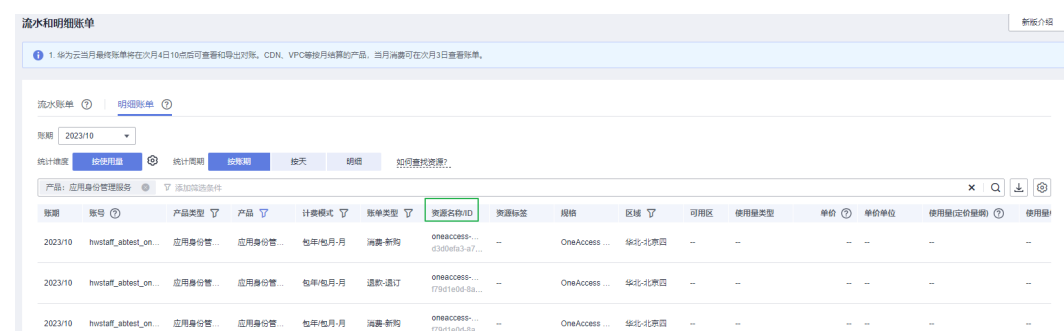

步骤**3** 登录管理控制台,选择"管理与监管 > 应用身份管理服务 OneAccess"。

进入应用身份管理页面。

**步骤4** 确认实例名称与<mark>步骤</mark>2中复制的资源名称一致,单击"退订"。

**----**结束

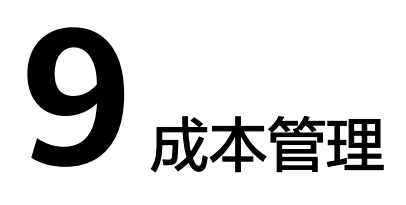

<span id="page-20-0"></span>随着上云企业越来越多,企业对用云成本问题也越发重视。使用应用身份管理服务 OneAccess时,如何进行成本管理,减轻业务负担呢?本文将帮助您通过成本优化节 约成本,在保障业务快速发展的同时获得最大成本收益。

# 成本优化

OneAccess提供基础版、专业版多个实例规格版本,每个规格对应不同的官网价。不 同规格差异体现为支持的功能不同,如:条件访问控制、自定义API访问控制、身份同 步、云桥Agent等,详情请参考<mark>产品规格差异</mark>。

### ● 选择适合版本和规格

用户可以根据自己的业务场景选择合适的OneAccess规格,在此做如下推荐:

- 如果用户数量较少,功能需求简单,不会使用到应用身份管理服务的高级特 性,例如条件访问控制、身份同步、云桥等,建议使用基础版实例。
- 如果用户数量较多,需要使用到应用身份管理服务的高级特性,如:访问控 制、权限管理、身份同步、云桥等,建议使用专业版实例。
- 用户按照实际的用户数,选择对应的实例规格。
- 包年更加优惠

OneAccess基础版、专业版实例,对于包年客户提供更加优惠的价格, 包年平均 月费用要低于包月费用。如果客户使用OneAccess产品超过10个月, 建议采用包 年模式。